## КАК СОЗДАТЬ ПРОМОАКЦИЮ СО СКИДКАМИ ДЛЯ ВАШЕГО ЗАВЕДЕНИЯ В GLOVO...

Найдите вкладку «**Промоакции»** в Manager Portal и нажмите, чтобы создать новую

промоакцию:

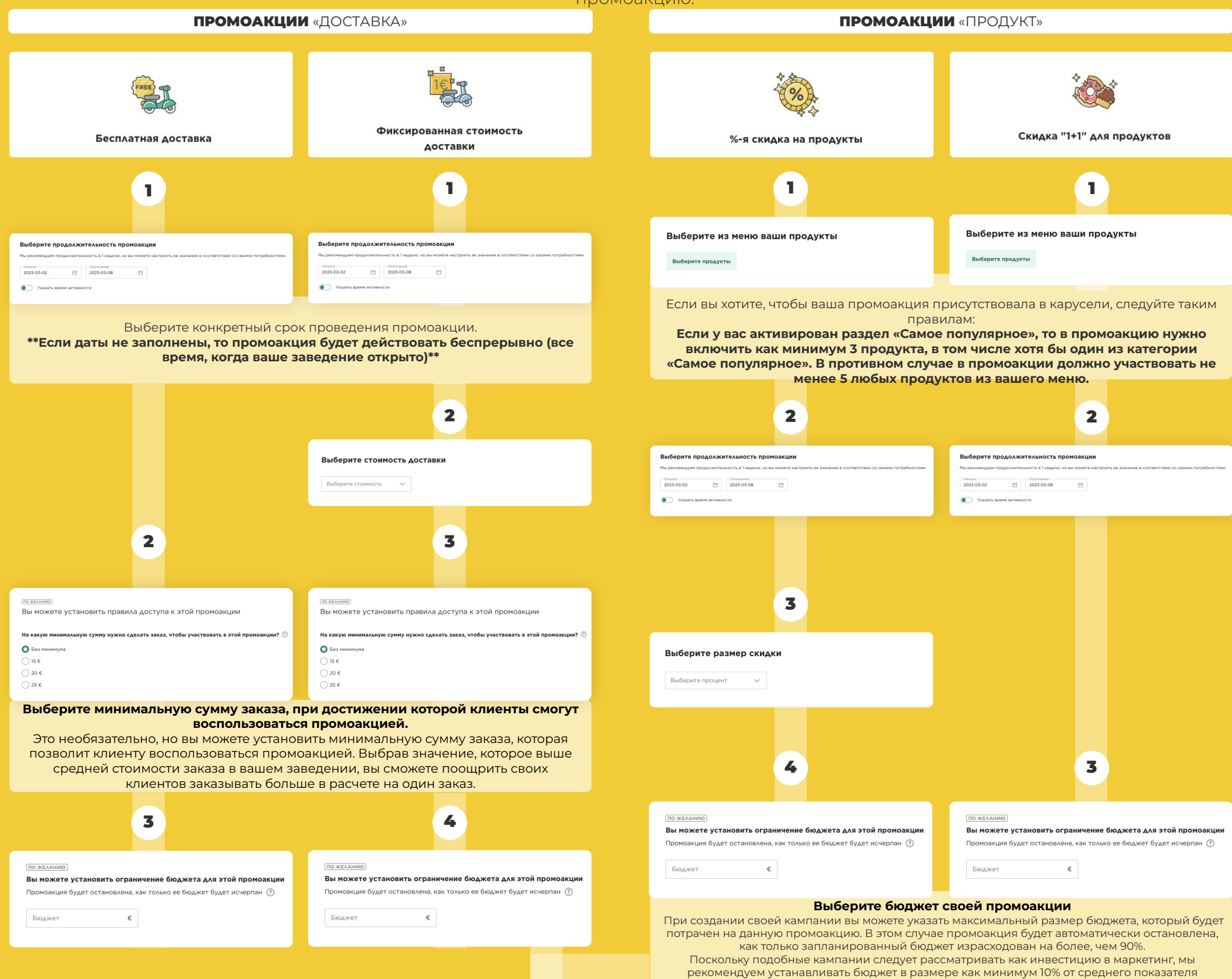

месячных продаж.